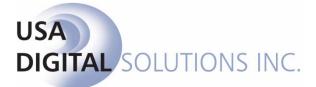

10835 N. 25<sup>th</sup> Ave., Suite #350 Phoenix, AZ 85029 Phone: 602-866-8199 (x2 for Support) Fax: 602-866-9525 Web: <u>www.usadsi.com</u>

# What's New in Impact/SQL version 10.11? (Build 2047)

USA Digital Solutions, Inc. has made some enhancements and bug fixes to Impact/SQL with version 10.11. The enhancements and bug fixes are detailed in this document, and will be incorporated into updates of the module manuals, as applicable.

#### Escrow

1) New functionality has been added to the New File opening screen that will auto populate the current date in the Original setup Date field when requesting a Manual file. (SRS #48391)

| w Escrow File                  |                                                                                         | ×                                                                                 |
|--------------------------------|-----------------------------------------------------------------------------------------|-----------------------------------------------------------------------------------|
|                                | Escrow Branch: 001 - USA Digital Solutions, Inc. Main Office @25th                      |                                                                                   |
| File Type                      |                                                                                         |                                                                                   |
| <ul> <li>Residentia</li> </ul> | al C Commercial                                                                         |                                                                                   |
| File Number Op                 | ptions                                                                                  |                                                                                   |
| C Automatic                    |                                                                                         |                                                                                   |
| Manual                         | File Number: Original Setup Date: 09/13/2017                                            |                                                                                   |
| C Tract                        | Number to Pull: Escrow Officer:                                                         | <b>T</b>                                                                          |
|                                | <ul> <li>Residenti</li> <li>File Number O</li> <li>Automatic</li> <li>Manual</li> </ul> | Escrow Branch: 001 - USA Digital Solutions, Inc. Main Office @25th /<br>File Type |

- 2) Zip Code 91709 will no longer include a Los Angeles County reference. It will populate as Chino Hills, San Bernardino County. (SRS 48953)
- The NAF has been cleaned up to properly handle phone extensions. When the company, branch and individual NAF entries have different phone numbers and extensions, it is no longer inheriting the extension from the parent record. The correct number and extension are being displayed in the file. (SRS #48857)

4) New functionality has been added to the Custom Signature Blocks. Users are now able to enter minimal text ON the signature line i.e. By:

Additionally, the user are able to use **CTRL-TAB** to insert indents in both the above and below the signature line sections. (SRS #48894)

| Edit Custom Signature                                                                                                    | ×        |
|----------------------------------------------------------------------------------------------------|----------|
| Name as it appears above the signature line                                                                                 |          |
| 🖙 Insert Name 🖉 Clear                                                                                                    |          |
| Sam Seller Corporation, a California corporation<br>By Sam Seller LLC<br>By the Sam Seller Revocable Trust, Managing Member | X        |
|                                                                                                    |          |
| Text to appear on the line: By;                                                                                             |          |
| Name as it appears below the signature line                                                                                 |          |
| 💫 Insert Name 🔌 Clear                                                                                                    |          |
| Sam Seller, Trustee                                                                                                    | <u> </u> |

Data entry sample:

Sample of the signature block on a document.

| SELLERS:                                                              |      |
|-----------------------------------------------------------------------|------|
| Sam Seller Corporation, a California corporation<br>By Sam Seller LLC |      |
| By the Sam Seller Revocable Trust, Managing Member                    |      |
| By;                                                                   |      |
| Sam Seller, Trustee                                                   | Date |

- 5) New functionality has been added to CDF Files, to cause the Date Issued to be auto populated with the current date, on the Seller's CD, if the date was not manually completed on the CD Header screen. If the date was entered manually, the Seller's CD would reflect the manually entered date. (SRS #47101)
- 6) A bug was identified and corrected where the Borrower/Seller names were not properly displayed on the CDF Header screen when they had been reordered on the Parties screen. Additionally the link to the parties via the CDF Header screen was not connecting to the appropriate party. (SRS #48548)

- 7) A bug was reported where an error message was presented when trying to save the file. The user selected one of the party entries as the payee via the binocular icon on a charge item and the party name was more than 250 characters in length. If the payee was manually typed in the payee the field would truncate the party name at 250 and allow saving. The issue has been corrected and the user is able to select the party via the binoculars without an error message. (SRS #49322)
- 8) Impact version 10.9 introduced new functionality in a CDF file, on the following Section/Line numbers, to cause an offsetting debit or credit line number to be defaulted. In previous versions the user had to manually offset each line if desired. The users is able to edit the line item to eliminate the offset, if applicable. (SRS 47123)
  - Section K: Line 04, 05, 06, 07
  - Section L: Line 04, 06, 07, 08, 09, 10, 11
  - Section M: Line 03, 04, 05, 06, 07, 08
  - Section N: Line 06, 07, 09, 10, 11, 12, 13
  - In version 10.11, there is now a setup option available for the operation to select whether the offset should be defaulted or not. (SRS #48851)
- 9) New functionality has been added to cause the Owners and Lenders Policy Liability Amounts to automatically be updated when a user modifies the existing Sales Price or Loan Amount within a CDF file. <u>Note that any related Policy premiums will not be updated</u>. (SRS #48092)
- New functionality has been added to allow the Settlement Statement printing default for CDF files be set to automatically mark "Show Actual Title Policy Premium". This is a database wide setup option. The user can always override the option when printing. (SRS #31416)

| Ρ | rint Sel | ttlement Statement                           | × |
|---|----------|----------------------------------------------|---|
|   | 🚰 Chai   | nge File 🛛 🖉                                 | 7 |
|   | Escr     | ow File #: SLCDF716                          | ] |
|   | Escro    | w Officer: SL - Sherri Lamb - EM-001         |   |
|   |          | Branch: 001 - USA Digital Solutions, Inc. M  |   |
|   | Orde     | er Source:                                   | ] |
|   | Тур      | e: Estimated                                 |   |
|   | Selectio | n: Combined                                  |   |
|   | - Optior | ns                                           | 1 |
|   |          | Separate Lenders                             |   |
|   |          | Include Certification Stamp                  |   |
|   |          | Include Certification Page                   |   |
|   | Г        | Fractional Parties                           |   |
|   | Г        | Property Statements                          |   |
|   | Г        | Exchange Statements                          |   |
|   | Г        | Show Breakdown of Sales Price                |   |
|   |          | Include Wiring Instructions                  |   |
|   | <b>I</b> | Show Actual Title Policy Premiums            |   |
|   |          | Show Breakdown of Seller Credits to Borrower |   |
|   |          | Show Breakdown of Commissions                |   |
|   | L        | Cancel                                       | ] |

11) CFPB - New checkbox options have been added to the License Tab in the NAF, that are designated as <u>Lender entities</u>, to reflect "Use New Mortgage Insurance Calculations" and "Use New Cash to Close Calculations". These selections will be applied as the defaults when the lender NAF entry is used in a file. If necessary, the user can overwrite the entry on a file by file basis. (SRS #49722)

| AF Entity                     |                                     |
|-------------------------------|-------------------------------------|
| Item                          | License/Other                       |
| Company License Information — |                                     |
| NMLS/License ID:              |                                     |
| Other License ID:             |                                     |
| License Issued By:            |                                     |
| Contact License Information   |                                     |
| NMLS/License ID:              |                                     |
| Other License ID:             |                                     |
| License Issued By:            |                                     |
| Platform:                     |                                     |
| 201707 CFPB Calc              | culations                           |
| Use I                         | New Mortgage Insurance Calculations |
|                               | New Cash to Close Calculations      |
| 1 User                        | rew cosh to crose ediculduons       |

12) CFPB - CFPB Final Ruling 201707, made changes to the calculation of the Escrow Account calculations and funds needed for first year on page 4. These changes addressed the inclusion of the <u>Mortgage</u> <u>Insurance</u> in the "Escrowed Property Costs over year 1". The Calculated value should be the monthly escrow amount for Mortgage Insurance.

This change will allow for it to be implemented on a lender by lender and file by file basis. In Oct 2018, the changes will be required for all new orders to follow the rule but not affect "grandfathered" orders.

To facilitate these required changes, specific to CDF files, a new checkbox option has been added to the Lender Party screen, Loan Terms Tab for 201707 CFPG Calculations, "Use New Mortgage Insurance Calculation". When the "Use New Mortgage Insurance Calculations" selection is checked (manually or from the Lender's NAF entry default) the Mortgage Insurance will follow the same functionality as Homeowners Insurance and Property Tax escrowed amounts with respect to sections F, G and Estimated Taxes and Insurance. Calculations for the Projected payments will populate "Monthly Escrow Amount and Estimated Escrow Amount" based on how the option is set. If the lender is pulled from the NAF and has the checkbox marked, the selection will be defaulted. When the closing type is not a CDF, the option will be hidden. (SRS #49723)

13) CFPB - CFPB Final Ruling 201707, made a change to the calculations for <u>Assumption transactions</u> in CDF File format. The overall effect of the change is that existing loans and assumed loans will be included in "Payment/Funds from Borrower", "Funds from Borrower" and removed from "Adjustments and Other Credits". The Impact changes will allow for it to be implemented on a lender by lender and file by file basis. In Oct 2018, the changes will be required for all new orders to follow the rule but not affect "grandfathered" orders.

When the "Use New Cash to Close Calculations" selection is checked (manually or from the Lender's NAF entry default) the existing loans and assumed loans will be included in "Payment/Funds from Borrower", "Funds from Borrower" and removed from "Adjustments and Other Credits". If the lender is pulled from the NAF and has the checkbox marked, the selection will be defaulted. When the closing type is not a CDF, the option will be hidden. (SRS #49724)

- 14) CFPB The functionality has changed as to how the borrower and seller names and address will be presented on the printed CDF. If the 1<sup>st</sup> and 2<sup>nd</sup> borrowers/Sellers have the same address or were linked AND there is sufficient space, they will be presented on page 1. When there is more than one party, and they have different addresses, Borrower/Seller 1 will appear on page 1 and each additional borrower/Seller's name and address will be shown on page 5. (SRS #49725)
- 15) A bug was previously identified where the seller's names were not appearing in the correct order on the printed CD when they had been reordered on the Seller party's screen. The issue has been corrected. (SRS #49755)
- 16) CFPB –The use of the alternate, short form closing Disclosure is now available simultaneously for 2<sup>nd</sup> and higher loan transactions. The "Use Optional Closing Disclosure forms for transactions not involving a seller" may now be marked, per NON primary lender. Lender Party Screen > Loan terms. (SRS #49726)

The option for the short form may be checked on secondary lenders that have a valid finance type of **New, Refinance, Second Mortgage, Assumption** <u>only</u>

#### You will not be able to check the option until:

- A primary lender has been established for the file
- A valid finance type has been selected-see above
- Note: the Primary Lender is the first lender in the list of lender that meets the following criteria:
  - Not a Mortgage Broker
  - has a valid finance type see above
  - does not have the option for short form checked
  - Primary Lender can change as data is entered depending on it position and other lender information

17) CFPB – New functionality for post-consummation construction loan inspection and handling fee have been added. The values are not required, but when entered (Lender Party > Loan Terms tab) will capture the description and amount for each fee, on each lender, where the loan type has been designated as a construction loan. The data from the table, when exists, will be printed as an Attachment page of the CDF. SRS #49855).

| t Lender - Bank of Ame  | rica                                                                          |
|-------------------------|-------------------------------------------------------------------------------|
| Information             | Wire Information                                                              |
|                         |                                                                               |
| Loan Term:              | 30 Years                                                                      |
| Interest Rate:          | 4.25                                                                          |
| Purpose:                | Construction                                                                  |
| Product:                | Fixed Rate                                                                    |
|                         |                                                                               |
| Construction Loan Type: | Permanent Construction                                                        |
| P&I Amount:             | 1,549.34                                                                      |
|                         | 12/01/2017                                                                    |
| norr aymont b aro.      | Use Optional Closing Disclosure forms for transactions not involving a seller |
|                         | Include Mortgage Insurance in Escrow Calculations                             |
|                         | Use 201707 Cash to Close Calculations                                         |
| L_I                     | Post-Close Construction Inspection and Handling Fees                          |
|                         | An New Item Move Up 🕑 Move Down                                               |
|                         | Description Amount                                                            |
|                         | 1 xxxx New Item for post closing construction disbursement 99.00 ×            |
|                         |                                                                               |
|                         |                                                                               |
|                         |                                                                               |
|                         |                                                                               |
|                         |                                                                               |
| l                       |                                                                               |
|                         | Total: 99.00                                                                  |
|                         |                                                                               |
|                         | Cancel                                                                        |
|                         | Cancel OK                                                                     |

Closing Disclosure - Attachment

| Closing Information |                                 | Transacti      | Transaction Information                       |        | Loan Information |                    |
|---------------------|---------------------------------|----------------|-----------------------------------------------|--------|------------------|--------------------|
| Date Issued         |                                 | Borrower       | Bernie R. Buyer                               |        | Loan Term        | 30 Years           |
| Closing Date        | 2/14/2017                       |                | <ul> <li>1201 Gonna Move Soon Lane</li> </ul> | 2      | Purpose          | Construction       |
| D's bursement Date  |                                 |                | Fullerton, CA 92833                           |        | Product          | Fixed Rate         |
| Settlement Agent    | USA Digital Solutions, Inc      | v10.11 (Seller |                                               |        |                  |                    |
| File♥               | DSITEST-998-RR                  |                |                                               |        | Loan Type        | Conventional 🗵 FHA |
| Property            | 4321 Property Lane              |                |                                               |        |                  |                    |
|                     | Phoenix, AZ 85029               | Lender         | Bank of America                               |        | Loan 1D 🕈        |                    |
| Sale Price          | \$50,000,000.00                 |                |                                               |        | MIC €            |                    |
| Post-Close Co       | onstruction Inspection          | and Handling   | Fees                                          |        |                  |                    |
| Description         |                                 |                |                                               | Amount |                  |                    |
| xxx New Item for    | r post closing construction dis | sbursement     |                                               | 199.00 | •                |                    |
|                     |                                 |                | Total                                         | 199.00 | •                |                    |

18) New functionality has been added to the Commercial File format that will allow the user to include notes in a proration entry when using the calculated feature. These notes would then be reflected on the Settlement Statement. (SRS #48920)

- 19) A Bug was identified and corrected where the On Hold button was being disabled inappropriately. When first entering the receipt entry screen the On Hold button is enabled. Once an invalid On Hold type is selected (i.e. wire in) the On Hold button is disabled. When the users reselects a valid On Hold type (i.e. Earnest Money), the button will now be re-enabled. (SRS#49064)
- 20) Additional validations have been added to the commission screen in CDF files. The user will be required to assign the commission amount to Listing and/or Selling Real Estate Brokers/Agents. The validation is only applicable when a percentage or amount of commission is entered. (SRS #48406)
- 21) New functionality has been added to the Commission-sub-agents screen to provide an "Add Another" shortcut button. (SRS# 48469)
- 22) New functionality has been added to the Payoff entry screen to add a "NOTES" tab. This allows the user to add text, per payoff, that would then be reflected on the settlement Statement, when needed. (SRS #48121)
- 23) A bug was reported in commercial and CDF files where the Lender 2 name would appear in the Lender3 name DDE when the file had two lenders and no mortgage broker. This has been corrected. (SRS #49251)
- 24) New functionality has been added to allow the user to "Anticipate a Wire" from the Buyer/Seller Summary Screens. (SRS# 48169)
- 25) A bug was reported, when a user clicked the Wire-In button on the lender summary screen, they were presented with the Incoming wires Screen. If the user clicked OK, without making any changes to the Incoming Wires Screen, the screen disappeared and no anticipated wire was created. This has been corrected. An anticipated wire-in will now be created. (SRS #49039)
- 26) Additional enhancements have been made to the processing of Fee Slip data in CDF and Commercial files. In 10.10, zero dollar Policies and Endorsements entered in the title insurance premiums or Title Charges screen, were included in the fee slip. Now, ALL zero dollar entries, with an associated income code, will be included in the Fee Slip and transmission for commercial and CDF files regardless of which section they were entered. (SRS# 49853)
- 27) When the database has been configured to display the receivables tab in Disbursements, new functionality has been added to allow the user to "Anticipate a Wire" from that screen. (SRS# 45369)
- 28) When the database has been configured to prompt the user to issue a 1099-S during disbursements, new functionality has been added to allow the user to mark the file as "non-Reportable" at the time. (SRS# 32557)

29) New DDE fields are now available for the Company and Escrow Branch License numbers (NMLS, License ID; License ID issued by; ALTA Universal ID) so that they can be used in escrow documentation. If there is no data presented, that would indicate that the Company and Branch records in UTILITES must first be updated by a System Admin. (SRS #43220).

| Company NMLS License ID      |  |
|------------------------------|--|
| Company License ID           |  |
| Company License ID Issued by |  |
| Company ALTA Universal ID    |  |

Escrow Branch NMLS License ID Escrow Branch License ID Escrow Branch License ID Issued by Escrow Branch ALTA Universal ID

- 30) When creating a 1099-S, and the seller name is copied and pasted, carriage returns and tabs are automatically stripped from the formatting to avoid error messages and bad export data to the IRS. (SRS #48608)
- 31) New functionality has been added to alert the user of an accounting lock by displaying a lock icon on the desktop status bar, when there is an accounting lock on the file. (SRS #33047)

| Impact Widget Dashboard |  |                    |  |
|-------------------------|--|--------------------|--|
| 00001354                |  | /Buyer One Company |  |

32) Marketing Reps will now have their phone and fax numbers available for selection in documents as a DDE field. The marketing reps email must first be configured via the Utilities Module for this functionality. (SRS #48967).

## Title

1) New functionality has been added to the Title Documents Menu to allow users access to filter by state (when configured). (SRS# 49015)

| Title Document Me                                       | inu X                    |  |
|---------------------------------------------------------|--------------------------|--|
| 📔 🚰 Change File 🛛                                       | ∃ File Document List     |  |
| Escrow File #:                                          | COMFILE                  |  |
| Escrow Officer:                                         | CAB - Chris Belford      |  |
| Branch:                                                 | 001 - FHA-Concord Office |  |
| Underwriter:                                            | 10 - Fidelity (Test)     |  |
| Order Source:                                           |                          |  |
| State: Filter:                                          |                          |  |
| ⊕->> General [1]<br>⊕->> ARIZONA<br>⊕->> CALIFORNIA [1] |                          |  |

2) New functionality has been added to allow a Title user to convert an existing prelim to a commitment or vice versa within Impact by re-selecting the document type. (when configured) (SRS#48114)

| Prelim/Commitment Entry                                             |
|---------------------------------------------------------------------|
| Edit Document 🔀 Delete Document                                     |
| Escrow File #: SLCDF171 Branch: 001 - USA Digital Sol               |
| Title Officer:         Escrow Officer:         SL - Sherri Lamb - E |
| Order Source:                                                       |
| Underwriter: 5 - Test Underwriter                                   |
| Document: Commitment                                                |
| Commitment<br>Binder Amount                                         |
| A: CLTA Residential Policy 2014 (NV Mods)                           |
| B: ALTA Loan Policy 86,000.00                                       |
|                                                                     |
| C: None                                                             |
| Effective Date: 10/10/2017                                          |
| Date Last Amended: Number:                                          |
| Examiner: SLA SLA - Sherri Lamb-SA                                  |
| Typists: sla SLA - Sherri Lamb-SA 💌                                 |

When the document type is reselected, the user is presented with a confirmation/warning message as shown here:

| Change i | Change in Document                                                                                                    |  |  |
|----------|----------------------------------------------------------------------------------------------------|--|--|
| ?        | You have changed the document from a Commitment to a Binder.<br>If you proceed a new Binder will be created based on the data from the existing Commitment.<br>The existing Commitment will be deleted. |  |  |
|          | Do you wish to proceed?                                                                                                    |  |  |
|          | Yes No                                                                                                    |  |  |

3) New functionality has been added to allow a Title user to maintain multiple document types (prelim/commitment/binder) within an ESCROW file. (when configured) (SRS #28543 & 48949)

|                            |                          |                 | 0                     |
|----------------------------|--------------------------|-----------------|-----------------------|
| Prelim/Commitment          | Entry                    |                 | ×                     |
| 👍 Create Document          | $\times$ Delete Document |                 |                       |
| Escrow File #: S           | LCDF171                  | Branch:         | 001 - USA Digital Sol |
| Title Officer:             |                          | Escrow Officer: | SL · Sherri Lamb · E  |
| Order Source:              |                          |                 |                       |
| Underwriter: 5 - Tes       | t Underwriter            |                 | •                     |
| Document: Commi            | tment 💌                  | 1               |                       |
| Commit<br>Prelim<br>Binder | ment                     |                 | Amount                |
| A: None                    | -                        |                 | ▼ 1,250,000.00        |
| B: None                    |                          |                 | ▼ 86,000.00           |
| C: None                    |                          |                 | •                     |
| Effective Date:            |                          |                 |                       |
| Date Last Amended:         |                          | Number:         |                       |
| Examiner:                  |                          |                 | •                     |
| Typists:                   | sla SLA - Sherri La      | amb-SA          | •                     |
|                            |                          |                 |                       |

Initial selection will provide all 'configured' options

If an additional document is selected only the remaining document types, not previously selected, will be presented.

| Prelim/Commitment Entry                               |
|-------------------------------------------------------|
| Greate Document 🕆 Delete Document                     |
| Escrow File #: SLCDF171 Branch: 001 · USA Digital Sol |
| Title Officer: Escrow Officer: SL - Sherri Lamb - E   |
| Order Source:                                         |
| Underwriter: 5 - Test Underwriter                     |
| Document:                                             |
| (Pretro                                               |
| Binder Amount                                         |
| A: CLTA Residential Policy 2014 (NV Mods)             |
| B: ALTA Loan Policy 96,000.00                         |
| C: None                                               |
|                                                       |
| Effective Date: 10/10/2017                            |
| Date Last Amended: Number:                            |
| Examiner: SLA SLA - Sherri Lamb-SA                    |
| Typists: sla SLA - Sherri Lamb-SA                     |

The prelim/commitment grid will also include the document type.

| Prelim/Lommitment                                        |                                                                              |        |          |                     |                     |          | <u> </u> |
|----------------------------------------------------------|------------------------------------------------------------------------------|--------|----------|---------------------|---------------------|----------|----------|
| 🕞 New 🛛 🚵 Print Selected 🛛 🚑 Email Selected              |                                                                              |        |          |                     |                     |          |          |
| Escrow File #: SLCDF171                                  | #: SLCDF171 Branch: 001 - USA Digital Solutions, Inc. Main Office @25th Ave. |        |          |                     |                     |          |          |
| Title Officer: Escrow Officer: SL - Sherri Lamb - EM-001 |                                                                              |        |          |                     |                     |          |          |
| Order Source:                                            |                                                                              |        |          |                     |                     |          |          |
| Property: 123 Property Road, Phoenix, AZ 85029           |                                                                              |        |          |                     |                     |          |          |
| Property Address                                         | Document                                                                     | Typist | Examiner | Created             | Last Updated        | Released |          |
| 🗾 123 Property Road, Phoenix, AZ 85029                   | Commitment                                                                   |        | SLA      | 10/10/2017 10:44 AM | 10/10/2017 10:46 AM |          | 🖉 🗙 🗂    |
| 123 Property Road, Phoenix, AZ 85029                     | Prelim                                                                       | sla    | SLA      | 10/10/2017 10:47 AM | 10/10/2017 10:48 AM |          | 🥖 🗙 🛅    |
| 123 Property Road, Phoenix, AZ 85029                     | Binder                                                                       | sla    | SLA      | 10/10/2017 10:49 AM | 10/10/2017 10:50 AM |          | 🥖 🗙 🛅    |
|                                                          |                                                                              |        |          |                     |                     |          |          |
|                                                          |                                                                              |        |          |                     |                     |          |          |

- 4) When entering fees via Title Charges (Menu > Title Charges) the income code selection will now automatically populate the description line of the fee entry. (when configured) (SRS #47588)
- 5) The state filtering has been updated to correctly display the filtered policy types in the dropdown, based on the selected property. (SRS #49704)

### Accounting

 New Functionality has been added to the Accounting Module to assist with the validation of file data to process outgoing wires. (Accounting > Misc. > Wire Verification) Wire Verification will present the user with file data details for Seller/Buyer/Payoffs and Agents and a tab to allow viewing of the ledger. The Utilities setup option must be configured to view. (SRS #49307)

| Wire Verificat                    | tion                                                    |                     |                           | ×          |
|-----------------------------------|---------------------------------------------------------|---------------------|---------------------------|------------|
| 🔁 Change Fil                      | le                                                      |                     |                           |            |
| File Numb                         | er: 00000870                                            |                     | Balance:                  | 500.00     |
| Escrow Offic                      | er: SC1 - Scott Chance-001-E0                           |                     | Receipts In Process:      | 0.00       |
|                                   | ch: 001 · USA Digital Solutions, Inc. Main Office @25th | Ave.                | Disbursements In Process: | -12.00     |
|                                   | nk: 02 - 1st California Bank [80000751975]              |                     | Receipts On Hold:         | 0.00       |
| Seller / Buyer: Beauchamp/Quigley |                                                         |                     | Adjustments In Process:   | N/A        |
|                                   |                                                         |                     | Available Balance:        | 488.00     |
| <u>File Info</u>                  | crow Ledger                                             |                     |                           |            |
| Seller(s):                        | Name                                                    |                     |                           |            |
|                                   | Samantha X Beauchamp                                    |                     |                           |            |
|                                   | Melissa A Harder                                        |                     |                           |            |
|                                   |                                                         |                     |                           |            |
|                                   |                                                         |                     |                           |            |
| Buyer(s):                         | Name                                                    |                     |                           |            |
|                                   | John M Quigley                                          |                     |                           |            |
|                                   | John F. Smith                                           |                     |                           |            |
|                                   |                                                         |                     |                           |            |
|                                   |                                                         |                     |                           |            |
| Payoffs:                          |                                                         |                     |                           |            |
| r dyons.                          | Name                                                    | Loan #              | Amount                    |            |
|                                   | Wells Fargo Bank                                        | 68465165            |                           | 214,722.34 |
|                                   | Bank of Big Payoffs                                     |                     |                           | 50,000.00  |
|                                   |                                                         |                     |                           |            |
|                                   |                                                         |                     |                           |            |
| Agents:                           | Туре                                                    | Name                |                           |            |
|                                   | Listing Agent                                           | Realty Consultants  |                           |            |
|                                   | Selling Agent                                           | Buyers Realty, Inc. |                           |            |
|                                   |                                                         |                     |                           |            |
|                                   |                                                         |                     |                           |            |
|                                   |                                                         |                     |                           |            |

2) New Functionality has been added to the Accounting Module to allow printing of the settlement statement. (Accounting > Misc. > Print Settlement Statement) (SRS #48043)

## UTILITIES

- A new setup option has been added to present an Accounting Wire Verification Screen to assist with the process of validating file data for requested wire outs. The initial setup option for the database will be set to inactive. Utilities > System Files > Setup Options > Accounting Functions > Miscellaneous > Enable Wire Verification Screen. (SRS# 49307)
- 2) Marketing Reps phone and fax numbers will now be available for selection via DDE fields for documents when configured in Utilities. Utilities > User Tables > Marketing Reps > Edit each Rep to add their email and phone information. (SRS #48967).
- The TIMARKETINGREPORDER email template can now be configured to include the name of the source of business entity. Utilities > Tools > Email Templates > TIMARKETINGREPORDER > Pencil icon to edit. (SRS #48604)
- 4) A new setup option has been added to allow the Settlement Statement printing default for CDF files be set to automatically mark "Show Actual Title Policy Premium". Utilities > System Files > Setup Options > Escrow Functions > Statement Printing >On CDF Files default Show Actual Title policy Premiums". (SRS #31416)
- 5) Impact version 10.9 introduced new functionality in a CDF file, on the following Section/Line numbers, to cause an offsetting debit or credit line number to be defaulted. In previous versions the user had to manually offset each line, if desired. The users is able to edit the line item to eliminate the offset, if applicable. (SRS 47123)
  - Section K: Line 04, 05, 06, 07
  - Section L: Line 04, 06, 07, 08, 09, 10, 11
  - Section M: Line 03, 04, 05, 06, 07, 08
  - Section N: Line 06, 07, 09, 10, 11, 12, 13

A new setup option has been added to allow the operation to select whether the offset should be defaulted or not. Utilities > System Files > Setup Options > Escrow Functions > CDF Defaults > Enable Offset in Sections K - N. The setting should be unchecked to remove the offset, if applicable. (SRS #48851)

- 6) New functionality has been added to NOT display inactive Branches in the dropdown listing when creating new user accounts. Utilities > System files > Users > New (SRS #48905)
- A bug was identified and corrected where an income code had been configured and limited to a specific state, and the item later deleted, could not be saved to the database without an error message. (SRS #49675)
- 8) A bug was identified and corrected when a user sets up background reporting jobs, then that user is deleted from the password table, the service will no longer throw an error when the user's initials and/or email address are not found. (SRS #50104)
- New functionality has been added that will allow for configuration of Dual Authorization for specific bank account(s). (SRS #48123) (Utilities Module > System Files > Escrow Functions > Disbursements > Enable Dual Authorization on Disbursements) Additional configuration required on the Bank setup screen.